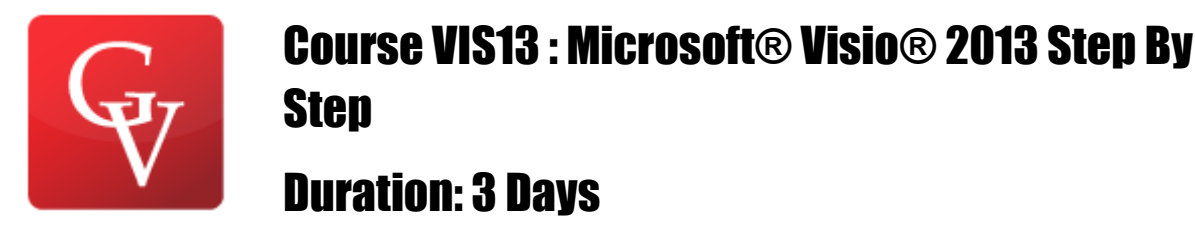

#### **Course Overview**

The smart way to learn Microsoft Visio 2013—one step at a time!

Experience learning made easy—and quickly teach yourself how to create professional-looking business and technical diagrams with Visio 2013. With Step by Step, you set the pace—building and practicing the skills you need, just when you need them! Includes downloadable practice files and companion eBook.

Discover how to:

•Improve organizational insight with dynamic visuals •Create a wide range of business process and system diagrams •Use helpful wizards to make charts or build them by hand •Enhance the look of your diagrams with themes and quick styles •Add hyperlinks, pictures, and data-driven graphics •Collaborate on diagrams and publish them on the web

#### **Course Outline**

#### **1. A Visual Orientation to a Visual Product**

Identifying the editions of Visio 2013 Identifying new features of Visio 2013 Working with the ribbon Getting started with Visio 2013 Exploring the Visio ribbon Understanding tool tabs and add-in tabs Minimizing and restoring the Visio ribbon Understanding shapes, masters, stencils, and templates Exploring the drawing window Managing the Shapes window

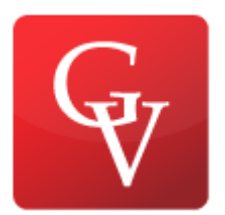

### Duration: 3 Days

Pan

Key points

### **2. Creating a New Diagram**

Using basic shapes and the Dynamic Grid Selecting shapes Copying, pasting, and duplicating shapes Positioning shapes with rulers and guides Resizing and repositioning shapes Connecting shapes with lines Connecting shapes with dynamic connectors Identifying 1-D shapes and types of glue Using AutoConnect and Quick Shapes Using AutoAdd and AutoDelete Replacing shapes Key points

### **3. Adding Sophistication to Your Drawings**

Adding text to shapes Creating and formatting text boxes Orienting shapes on the page Orienting shape text Positioning shape text Adding ScreenTips and comments Using shape data Inserting fields: the basics

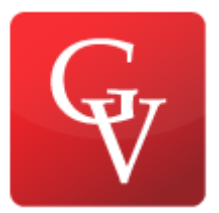

# Duration: 3 Days

Grouping shapes Inserting pictures Understanding and using layers Managing pages and page setup Working with background pages and borders Key points

### **4. Creating Flowcharts and Organization Charts**

Selecting a flowchart type Creating flowcharts Adding labels to flowcharts Understanding swimlane diagrams Creating swimlane diagrams Understanding organization charts Building organization charts by hand Using the Organization Chart Wizard with existing data Altering org chart layout and appearance Adding photos and changing styles in org charts Using the Organization Chart Wizard with new data Key points

### **5. Adding Style, Color, and Themes**

Aligning and spacing shapes

Using the Auto Align & Space feature

Applying themes, variants, and Quick Styles to your diagrams

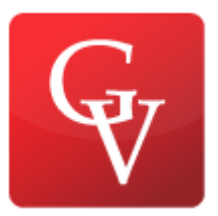

# Duration: 3 Days

Customizing themes Setting theme options Applying fill colors and patterns Setting glow, reflection, and other effects Applying line styles and colors Using the Format Painter Key points

### **6. Entering, Linking to, and Reporting on Data**

- Understanding shape data
- Viewing shape data
- Editing shape data
- Viewing shape data attributes
- Changing shape data attributes
- Defining new shape data fields
- Linking diagrams to external data sources
- Refreshing data in linked diagrams
- Scheduling data refresh
- Linking data to shapes automatically
- Running a predefined report
- Creating a new report
- Modifying an existing report
- Key points

### **7. Adding and Using Hyperlinks**

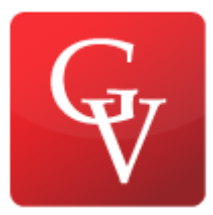

# Duration: 3 Days

Enhancing diagrams by adding hyperlinks Using hyperlinks Linking to a website Linking to a document Linking to a specific location in a document Linking to another Visio page Understanding relative and absolute hyperlinks Setting the hyperlink base Editing existing hyperlinks Adding multiple hyperlinks Key points

### **8. Printing, Reusing, and Sharing Diagrams**

Previewing and printing Visio diagrams Removing personal information Creating graphics Saving drawings in other file formats Creating Visio templates Sharing diagrams by using the Visio Viewer Publishing Visio diagrams to the web Key points

### **9. Creating Network and Data Center Diagrams**

Building basic network diagrams Building detailed network diagrams

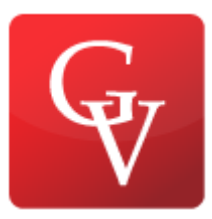

# Duration: 3 Days

Organizing network shapes in a diagram Creating rack diagrams Adding equipment to rack diagrams Changing the drawing scale Running computer and network reports Searching and replacing text Mapping Active Directory and LDAP Key points

### **10. Visualizing your Data**

Enhancing diagrams with data-driven graphics Using existing data graphics Editing data graphics Creating new data graphics Creating data graphic legends Refreshing data and data graphics Key points

### **11. Adding Structure to Your Diagrams**

Comparing containers and groups Organizing shapes with containers Formatting containers Sizing containers Adding shapes to lists Formatting and sizing lists

DUTTHEN E IIO

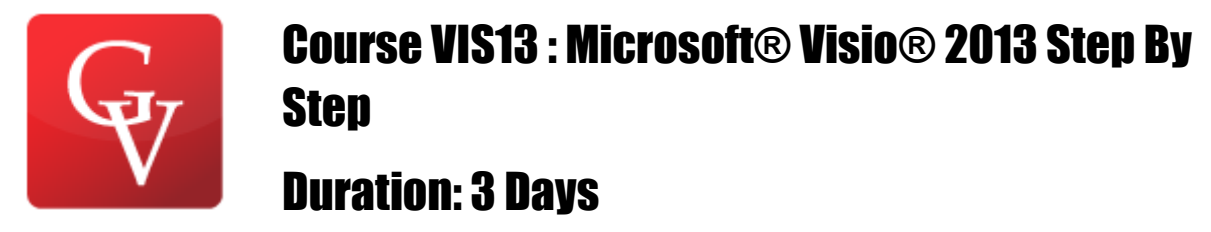

Finding containers and lists in Visio Annotating shapes with callouts Key points

#### **12. Creating and Validating Process Diagrams**

Understanding Visio rules Validating flowcharts Understanding BPMN Creating and validating BPMN diagrams Creating subprocesses Creating SharePoint workflow diagrams Creating SharePoint workflow diagrams Reusing existing validation rules Creating new validation rules Key points

### **13. Collaborating on and Publishing Diagrams**

Customizing websites created by Visio Understanding Visio Services in SharePoint 2013 Saving Visio drawings to SharePoint 2013 Refreshing diagrams published to Visio Services Collaborating on Visio diagrams Key points